## Parent Portal log in details:

Access is restricted to parents of students at our school and a logon is required. An account has been created for you and the details are outlined below.

The Parent Portal will enable easy access to information about happenings in the school, forms that need to be returned, names and contact details for staff, policy information and much more.

There's also a special section to allow you to check the details we have recorded in our enrolment system about your children, and if necessary, advise us of any changes.

You can also check on information about your child's attendance, teachers, timetable, NAPLAN performance and report cards.

We will be making increasing use of the Parent Portal to provide a range of information to parents in the future.

The initial login requires you to verify your identity and setup a password. This document will run you through the process.

<http://www.stmc.qld.edu.au/contact-us/Pages/Community-Access.aspx>

- 1. Start the process by clicking on the link above.
	- You will be met with a login screen.

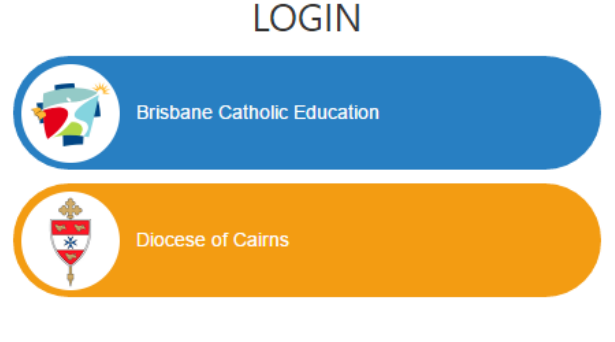

Web Disclaimer | Brisbane Catholic Education | Privacy Policy

- 2. Select **Brisbane Catholic Education** and select
	- Forgotten Password/First-Time Login

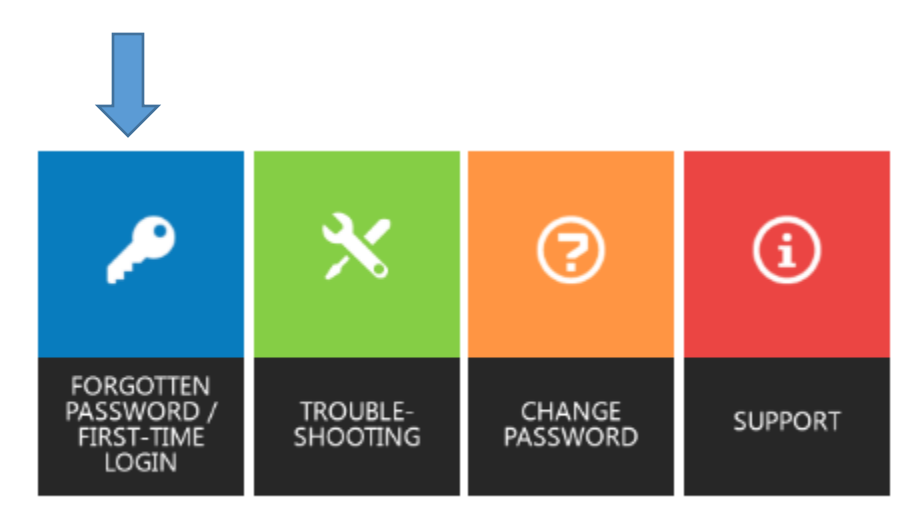

3. Select the link under the Parents heading titled

## **Choose your own password online - in the Parents Section**

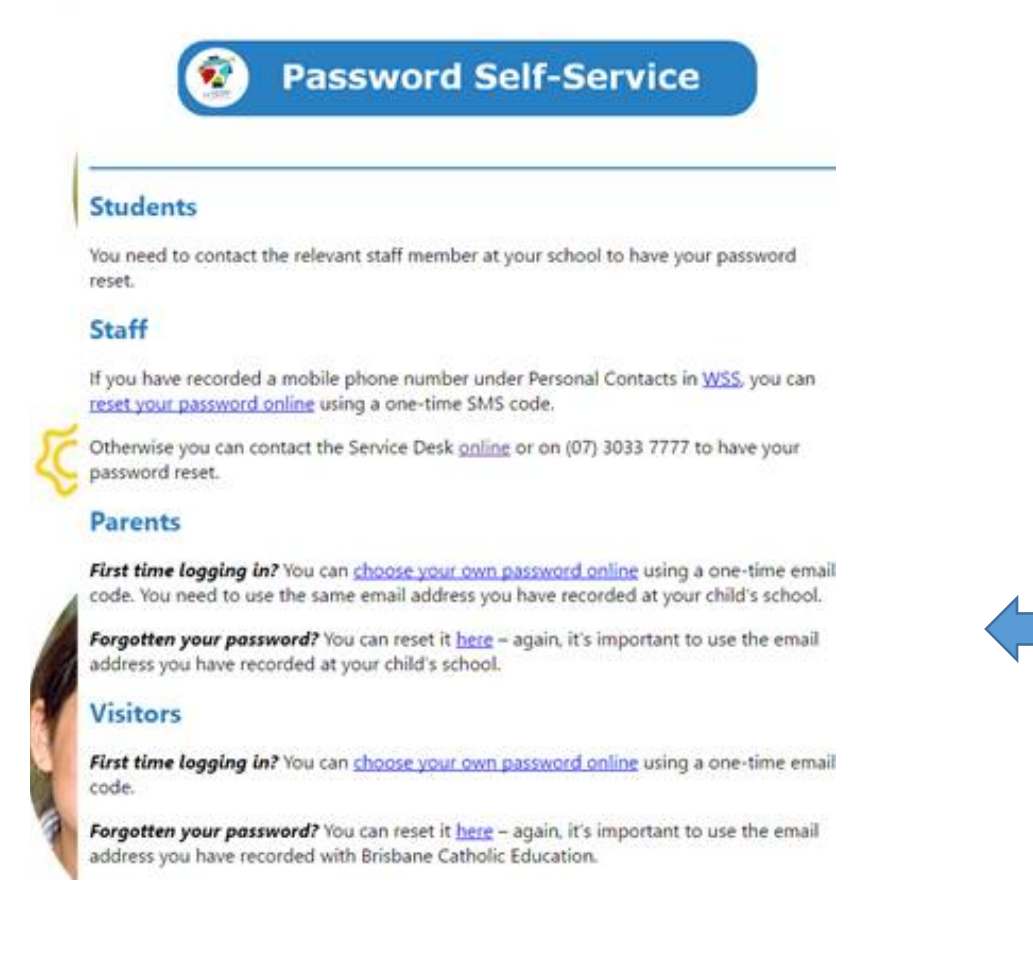

4. Enter the personal email address that you have provided to the school and click Next.

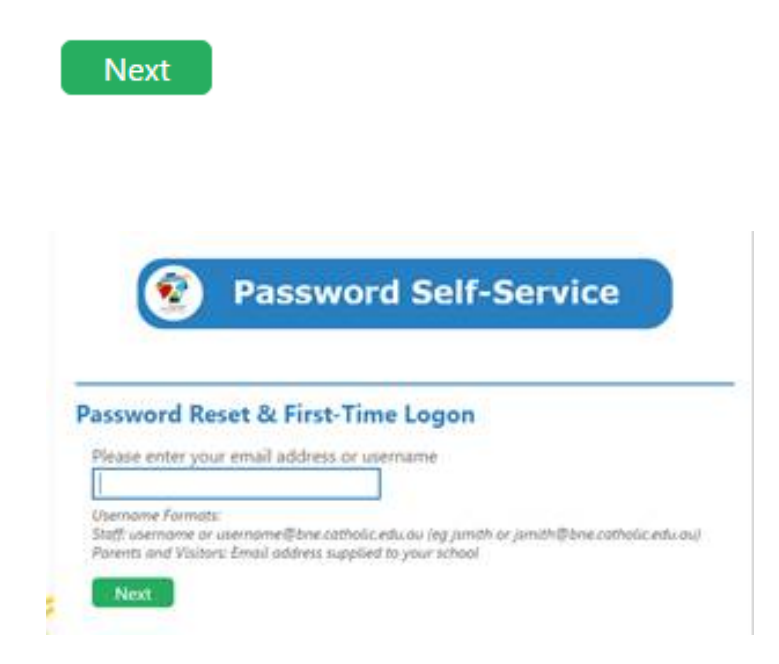

5. Check your email for a security code and enter the corresponding security code in the screen that follows and click Next.

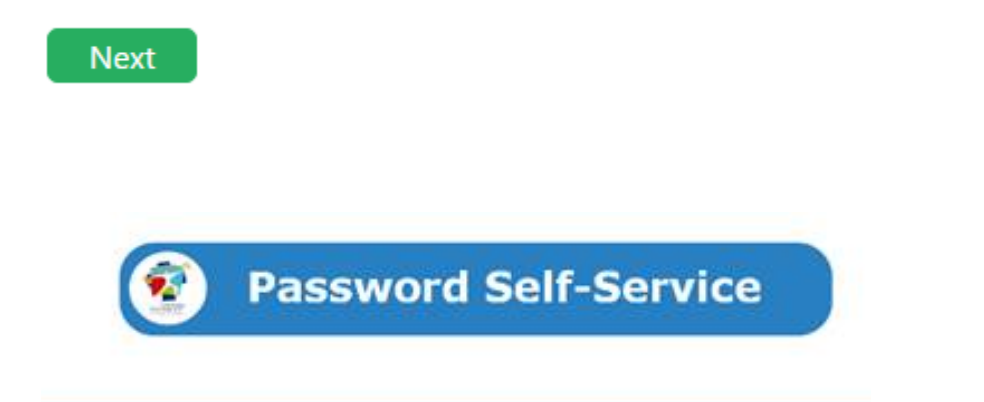

## **Verify Your Identity: Email Verification**

Enter your security code below. A security code was sent to the email address registered with Brisbane Catholic Education.

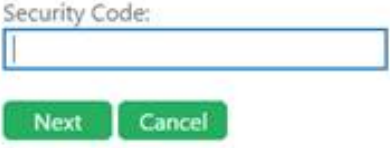

6. Ensure that Password Reset option is selected and enter your desired password in both boxes before clicking Next.

7. Now that you have set your password you can login to the Parent Portal by following this link.

<https://extranet.bne.catholic.edu.au/parent/stmc/Pages/default.aspx>

Once you have logged onto the parent portal you may wish to use the BCE connect APP

## **BCE Connect app information is available using the following website link.**

<http://www.bne.catholic.edu.au/students-parents/Pages/BCEConnect.aspx>

This is what the app looks like if you just want to use your play store

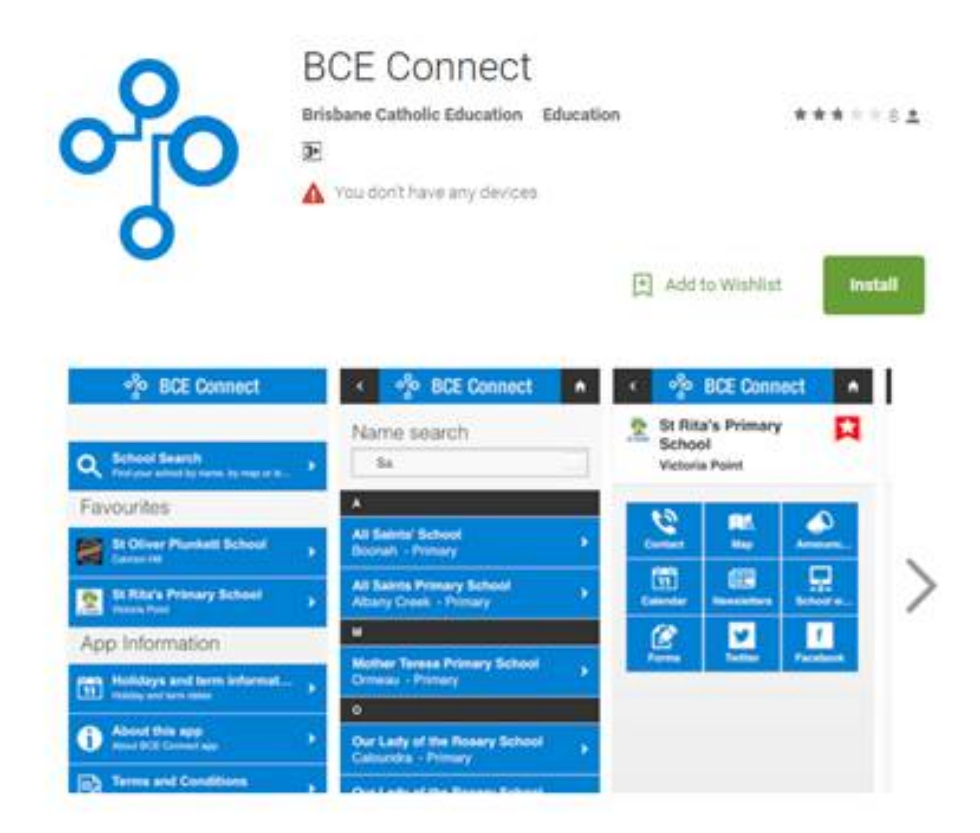

BCE Connect, our mobile app for all our BCE Schools, is another great way to participate in our community.